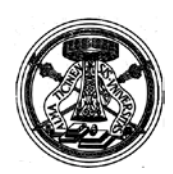

*Centro Orientamento-Servizi agli Studenti* Corso Carlo Alberto 5, 27100 Pavia - Tel. +39 0382 984417 - 4051 e-mail: [acersat@unipv.it](mailto:acersat@unipv.it)

## GUIDA PRATICA ALL'UTILIZZO DELLA NUOVA PROCEDURA PER PRESENTARE RICHIESTE DI FINANZIAMENTO E LA GESTIONE DELLE INIZIATIVE - ASSOCIAZIONI STUDENTESCHE -

Tutti gli studenti soci di un'associazione (inseriti come tali nella procedura informatica) e regolarmente iscritti all'Università di Pavia possono fare richiesta di finanziamento per una o più iniziative nel corso del medesimo anno. Lo studente che accede alla procedura e compila il modulo per richiederne il finanziamento è il RESPONSABILE dell'iniziativa. Se uno studente responsabile di iniziativa si laurea o comunque decade dallo status di studente, non può più accedere alla procedura. Inoltre, nel caso di decadenza del responsabile, la procedura potrebbe bloccare la regolare prosecuzione dell'iniziativa, anche se già approvata. Si raccomanda in questi casi di inviare tempestivamente una mail ad **acersat@unipv.it** comunicando il nominativo del nuovo responsabile.

## ATTENZIONE!

- Se la procedura informatizzata dà dei problemi, provare a svuotare la cache o utilizzare un altro browser. Se i problemi sussistono, contattare [acersat@unipv.it.](mailto:acersat@unipv.it)
- È preferibile NON fare copia/incolla da un file word o altri tipi di file ai campi della procedura ma compilate direttamente i campi! Ricordate che questi possono contenere un numero di caratteri limitato e inserendo un numero di caratteri maggiore il sistema segnala errore e non permette il salvataggio! Anche gli spazi tra una parola e l'altra sono considerati nel conteggio dei caratteri.
- Alcuni caratteri speciali non sono codificati in procedura. Si consiglia pertanto di attenersi a quelli di uso comune. Si possono utilizzare ad es. le lettere accentate, apici, punti interrogativi o esclamativi.
- Se si cerca di accedere alla procedura Acersat dalla rete di un **Collegio universitario**, è possibile che non funzioni perché di solito queste strutture bloccano alcune "porte" per la navigazione su web. Riprovare da una rete privata o da quella dell'Università di Pavia (es. aule informatizzate d'Ateneo). Se il problema persiste, contattare [acersat@unipv.it](mailto:acersat@unipv.it)

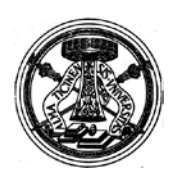

*Centro Orientamento-Servizi agli Studenti* Corso Carlo Alberto 5, 27100 Pavia - Tel. +39 0382 984417 - 4051 e-mail: [acersat@unipv.it](mailto:acersat@unipv.it)

PRIMA DI ACCEDERE ALLA PROCEDURA ON-LINE SI CONSIGLIA DI AVER LETTO ATTENTAMENTE IL BANDO E LE "**LINEE GUIDA ACERSAT**", CHE NE COSTITUISCONO PARTE INTEGRANTE E CONTENGONO TUTTE LE ISTRUZIONI NECESSARIE PER PROGETTARE E SVOLGERE UN'INIZIATIVA ACERSAT.

- Collegarsi alla pagina web https://skynet.unipv.it:8443/acersat/ fare LOGIN con le proprie credenziali d'Ateneo (Codice fiscale e pwd)
	- Nella barra in alto cliccare sul simbolino del dollaro cerchiato sotto: PRESENTAZIONE INIZIATIVA E RICHIESTA FINANZIAMENTO INIZIATIVA

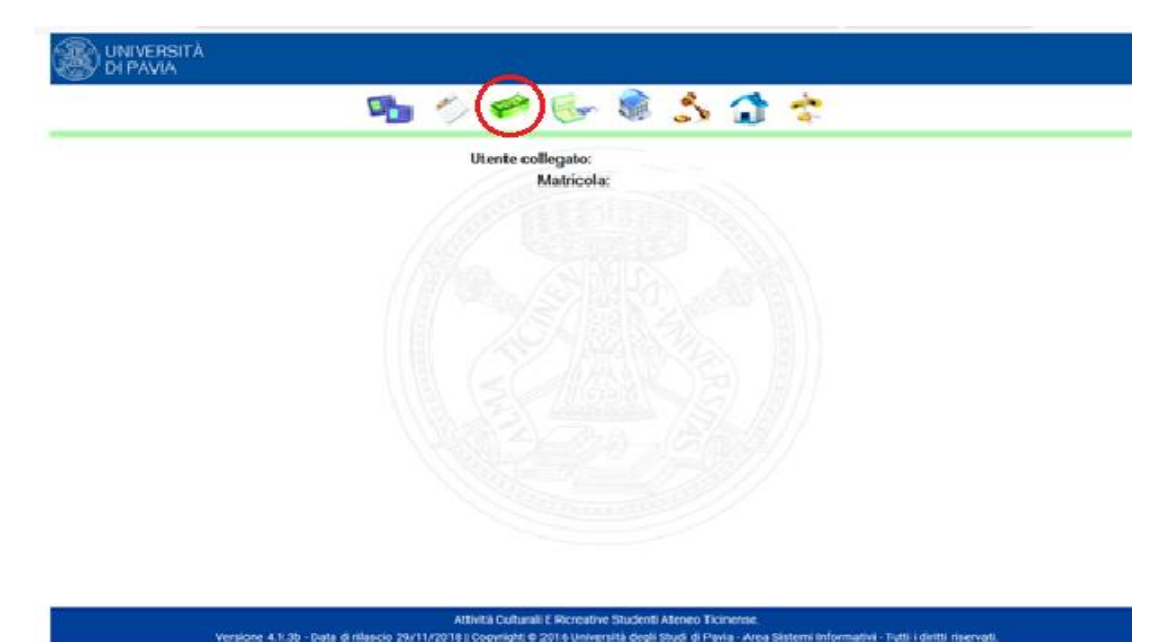

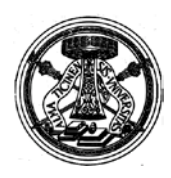

*Centro Orientamento-Servizi agli Studenti* Corso Carlo Alberto 5, 27100 Pavia - Tel. +39 0382 984417 - 4051 e-mail: [acersat@unipv.it](mailto:acersat@unipv.it)

 Compilare tutti i campi e inserire il Codice Fiscale del SUPPLENTE dell'iniziativa. I campi dovranno contenere solo le informazioni essenziali (riassunto) riportate nella SCHEDA PRESENTAZIONE INIZIATIVA.

Prestare attenzione a compilare tutti i campi contrassegnati con l'asterisco.

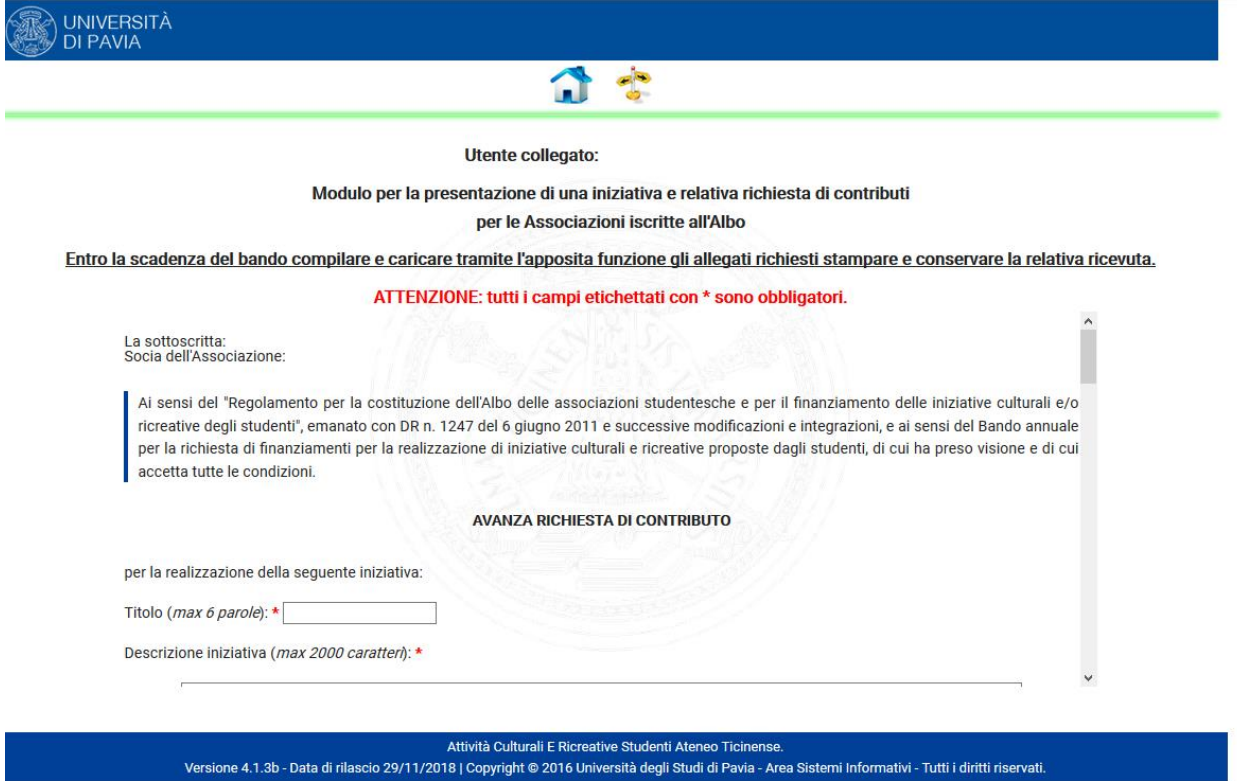

 Terminate la compilazione di tutti i campi sopra riportati premere sulla freccia per proseguire.

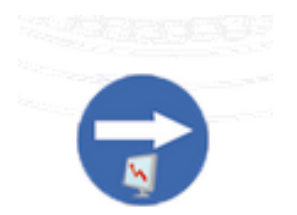

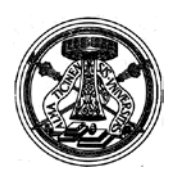

*Centro Orientamento-Servizi agli Studenti* Corso Carlo Alberto 5, 27100 Pavia - Tel. +39 0382 984417 - 4051 e-mail: [acersat@unipv.it](mailto:acersat@unipv.it)

 Compilare tutti i campi obbligatori riportati nel "Piano Finanziario dell'iniziativa" ed eventualmente gli altri campi a discrezione del bando a cui si aderisce.

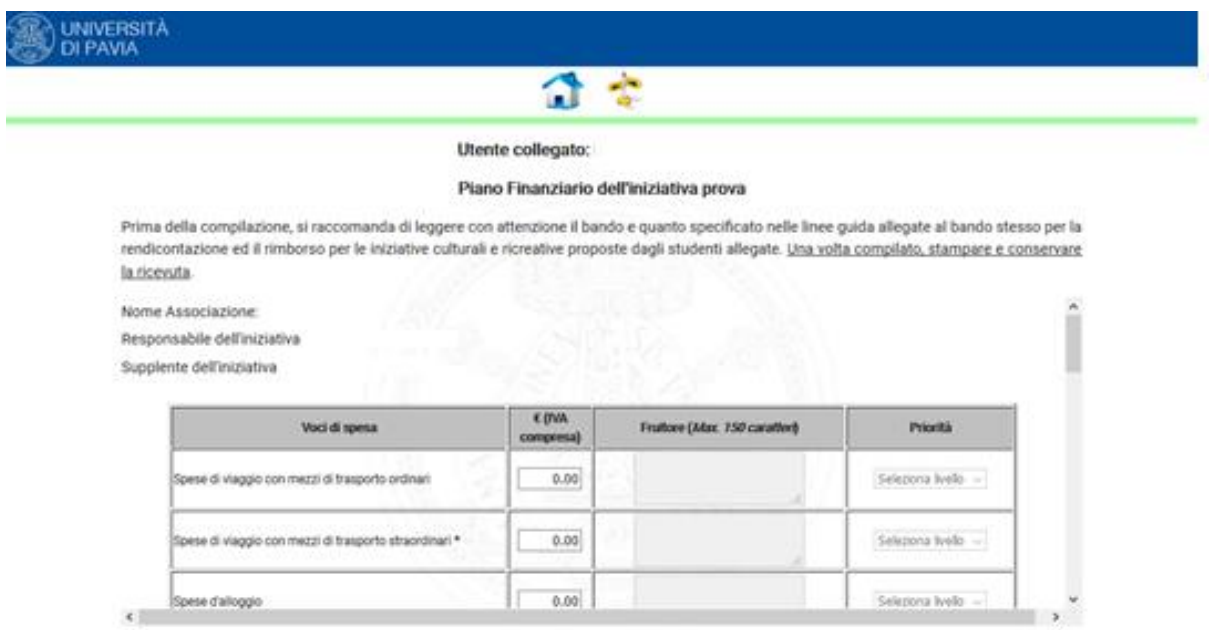

- Prestare particolarmente attenzione alle seguenti voci:
	- 1. "Spese di viaggio con mezzi di trasporto straordinari" => Le distanze chilometriche e i costi chilometrici vanno calcolati utilizzando come valore di riferimento i costi proporzionali (utilzzare i servizi a disposizione nel sito [ACI\)](http://www.aci.it/i-servizi/servizi-online.html).
	- 2. "Spese forfettarie (spese telefoniche e di segreteria/cancelleria) Massimo €25" => I massimali per le spese sono riportati nelle linee guida per la rendicontazione ed il rimborso per le iniziative culturali e ricreative proposte agli studenti.
- Alla fine della procedura di compilazione del "Piano Finanziario dell'iniziativa", se tutti I campi sono stati compilati correttamente apparirà una freccia verde per poter proseguire.

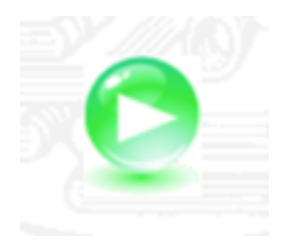

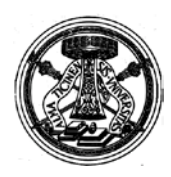

*Centro Orientamento-Servizi agli Studenti* Corso Carlo Alberto 5, 27100 Pavia - Tel. +39 0382 984417 - 4051 e-mail: [acersat@unipv.it](mailto:acersat@unipv.it)

 Se tutte le operazioni sono state effettuate correttamente, appare una scritta verde "richiesta correttamente inserita".

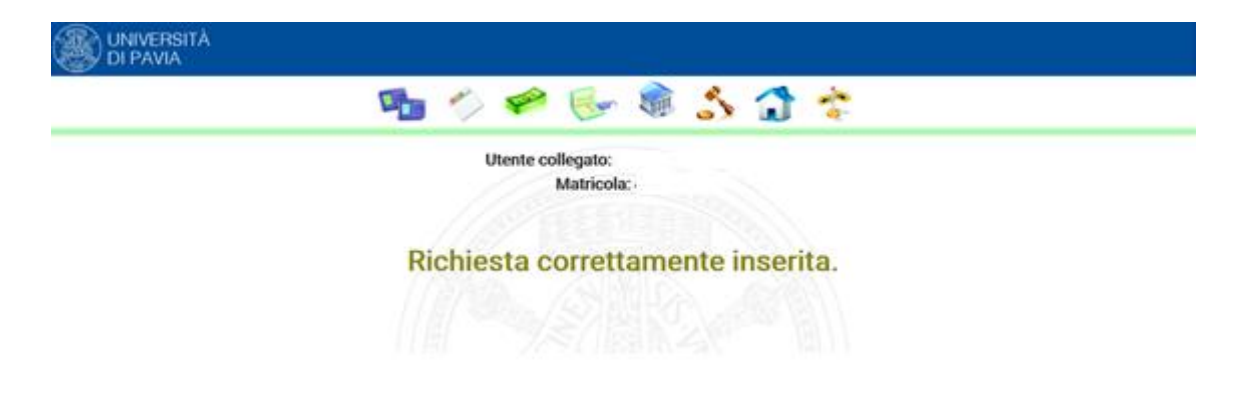

ATTENZIONE! Se, invece, appare lo schermo bianco, la procedura potrebbe non essere andata a buon fine. Verificare se nel menù compare la voce "Stampa richiesta o ricevuta di presentazione delle iniziative". Se non compare, la richiesta è fallita, quindi riprovare. Se il problema sussiste, contattare [acersat@unipv.it](mailto:acersat@unipv.it)

 Una volta compilata correttamente la domanda premere sul simbolo sotto indicato per stampare la richiesta e la ricevuta di presentazione dell'iniziativa e conservarle.

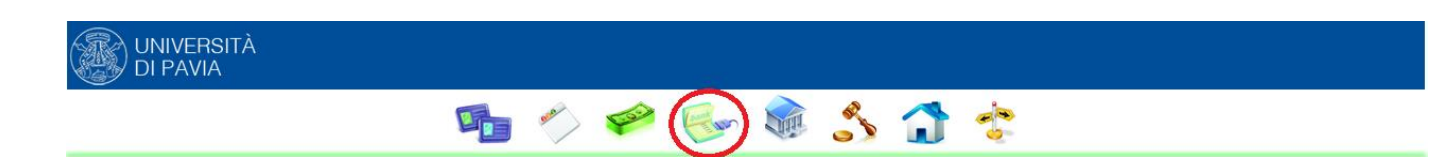

 Le richieste sono valutate dalla Commissione Permanente Studenti che può autorizzare il finanziamento completo, o solo parziale o respingere l'iniziativa presentata. L'esito della valutazione viene comunicata mezzo email al Responsabile e al Supplente dell'iniziativa e per conoscenza al Responsabile e al Supplente dell'Associazione.